# **GERIR O RAID**

## SOBRE OS MODOS RAID

Analise a tabela abaixo para obter uma visão geral dos diferentes modos RAID:

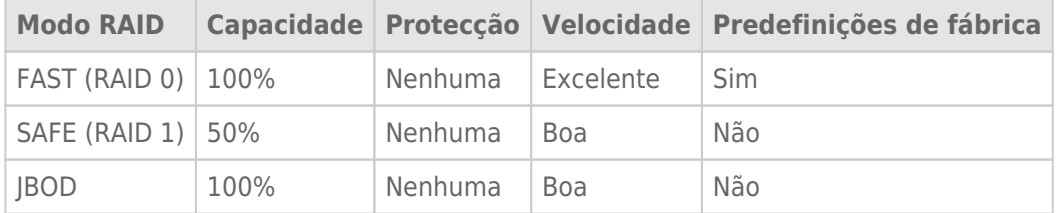

**FAST (RAID 0):** O RAID 0 é o modo RAID mais rápido. Num conjunto RAID 0, as capacidades disponíveis de cada disco rígido são somadas para que um volume lógico esteja constituído no computador. Este modo apresenta o melhor desempenho mas não tem protecção de dados caso um disco rígido avarie.

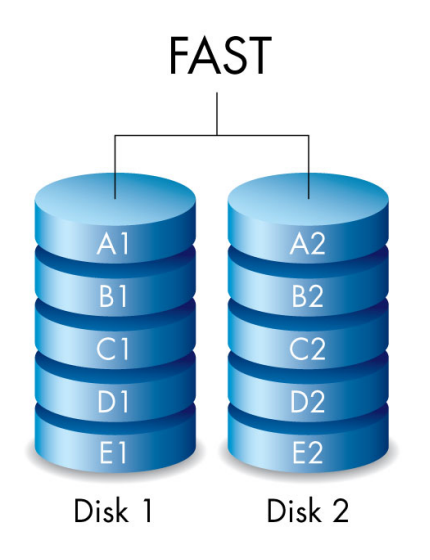

**SAFE (RAID 1):** O RAID 1 assegura a protecção de dados, uma vez que todos os dados são gravados em cada disco rígido ao mesmo tempo. Em caso de avaria de um único disco rígido, os dados permanecem disponíveis no outro disco rígido. Devido ao tempo que demora a gravar os dados duas vezes, o desempenho é reduzido comparativamente ao RAID 0. RAID 1 é uma boa escolha quando a segurança é privilegiada em detrimento da rapidez. No entanto, o RAID 1 também reduz o espaço disponível em disco em 50% devido à necessidade de gravar todos os dados em cada disco rígido.

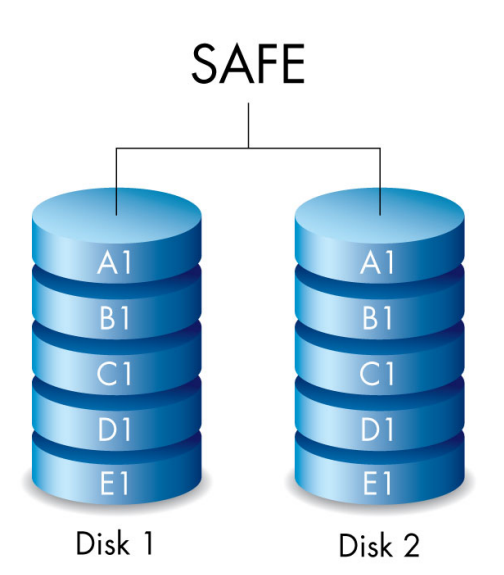

**JBOD:** Os discos rígidos são independentes numa configuração JBOD. É possível gravar dados num disco rígido sem afetar o outro disco rígido. Uma das vantagens desta configuração são os 100% de disponibilidade da capacidade de armazenamento total dos discos rígidos. No entanto, não oferece redundância e, em caso de falha, perdem-se todos os dados guardados num disco rígido.

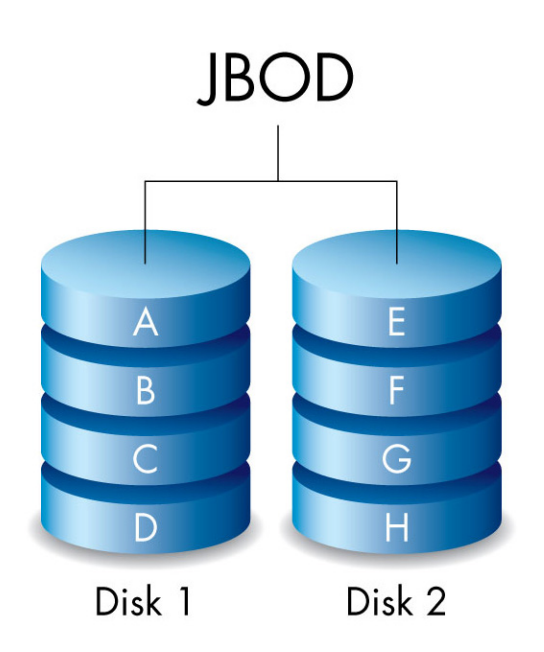

## MODIFICAR O MODO RAID

**Informação importante:** A alteração do modo RAID eliminará os dados armazenados no LaCie 2big. Faça uma cópia de segurança dos seus dados todos antes de ajustar o RAID.

Antes de executar os seguintes passos, localize a ferramenta de selecção de RAID incluída na estrutura e tenha a certeza do modo RAID que pretende utilizar.

- 1. Desmonte os volumes LaCie 2big do seu computador (consulte [Desmontar a unidade\)](http://manuals.lacie.com/pt/manuals/2big-tbt2/unmounting).
- 2. Desligue o dispositivo premindo o botão LED (consulte [LED e botão LED de alimentação](http://manuals.lacie.com/pt/manuals/2big-tbt2/led)).
- 3. Retire o painel lateral para aceder aos botões de selecção e confirmação de RAID (consulte [Efectuar a ligação](http://manuals.lacie.com/pt/manuals/2big-tbt2/connection) ). A fonte de alimentação tem de permanecer ligada ao dispositivo.
- 4. Use a extremidade afiada da ferramenta de selecção de RAID para manter o botão SELECT (Seleccionar) premido.

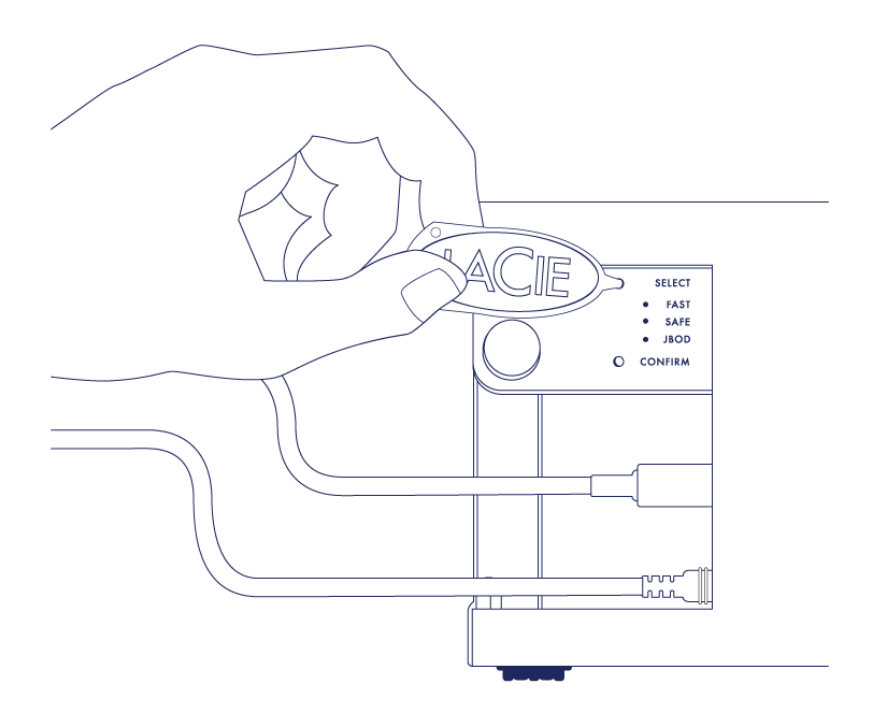

- 5. Sem soltar o botão SELECT (Seleccionar), ligue o produto premindo o botão LED frontal.
- 6. Todos os LED de modo RAID piscarão momentaneamente antes de o LED relativo ao modo RAID actual começar a piscar por si só. Usando a ferramenta de selecção de RAID, prima o botão SELECT (Seleccionar) para alternar entre modos.

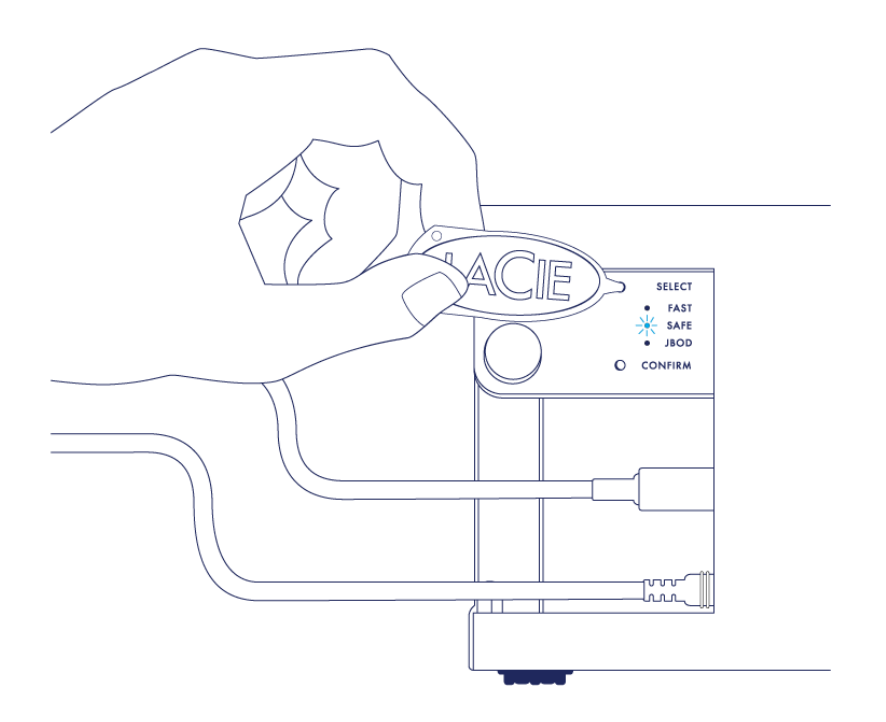

7. Quando o LED relativo ao seu modo RAID pretendido estiver aceso, utilize a ferramenta de selecção de RAID para premir o botão CONFIRM (Confirmar). **IMPORTANTE:** Prima o botão CONFIRM (Confirmar) no espaço de cinco segundos porque, caso não o faça, o modo de selecção desliga e a configuração passa para o RAID actual.

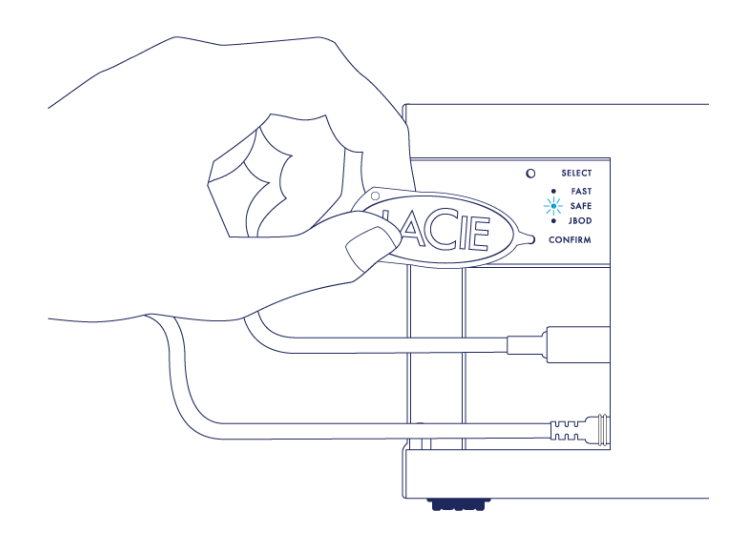

- 8. O seu computador solicita-lhe que inicie o novo volume RAID. Tem de iniciar e formatar os discos rígidos para estes serem utilizados no seu computador (consulte [Formatar](http://manuals.lacie.com/pt/manuals/2big-tbt2/formatting)).
- 9. Substitua o painel lateral para proteger as ligações por cabo.

**Nota técnica:** O comportamento será ligeiramente diferente se o cabo da interface não estiver ligado à respectiva porta durante a modificação do RAID. O dispositivo desligará assim que o RAID tiver sido alterado. **Informação importante:** Se o modo RAID não tiver sido alterado, pode voltar a executar os passos. Ao seguir os passos, certifique-se de que prime CONFIRM (Confirmar) assim que o LED passar para o seu modo RAID pretendido.

### Tempo de configuração do RAID

A seguinte tabela apresenta o tempo de configuração previsto do RAID.

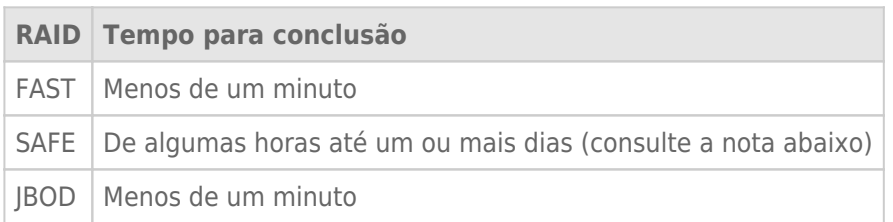

O tempo para conclusão da sincronização RAID SAFE é baseado na capacidade total do disco rígido. Apesar do tempo de sincronização poder estender-se por algumas horas, pode começar a utilizar imediatamente o volume iniciando-o através do utilitário de discos do seu sistema operativo (consulte [Formatar](http://manuals.lacie.com/pt/manuals/2big-tbt2/formatting)).

O desempenho pode ficar afectado durante a sincronização RAID.

#### Desligamento e sincronização RAID SAFE automáticos

Geralmente o LaCie 2big desliga quando o computador é encerrado. Contudo, o dispositivo permanece ligado se se encontrar a meio de uma sincronização RAID SAFE.